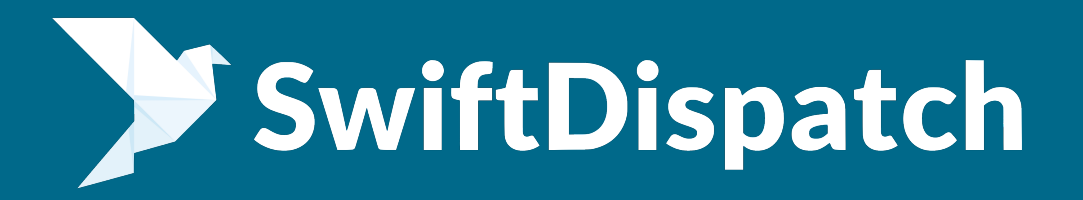

# delivery app that you An efficient driver can rely on

SwiftDispatch is a mobile application that provides your drivers with the tools necessary to effectively view and manage their daily jobs.

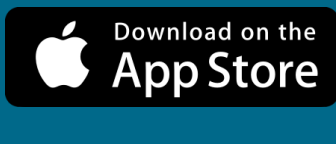

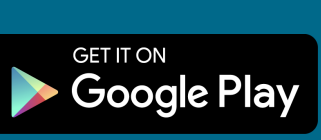

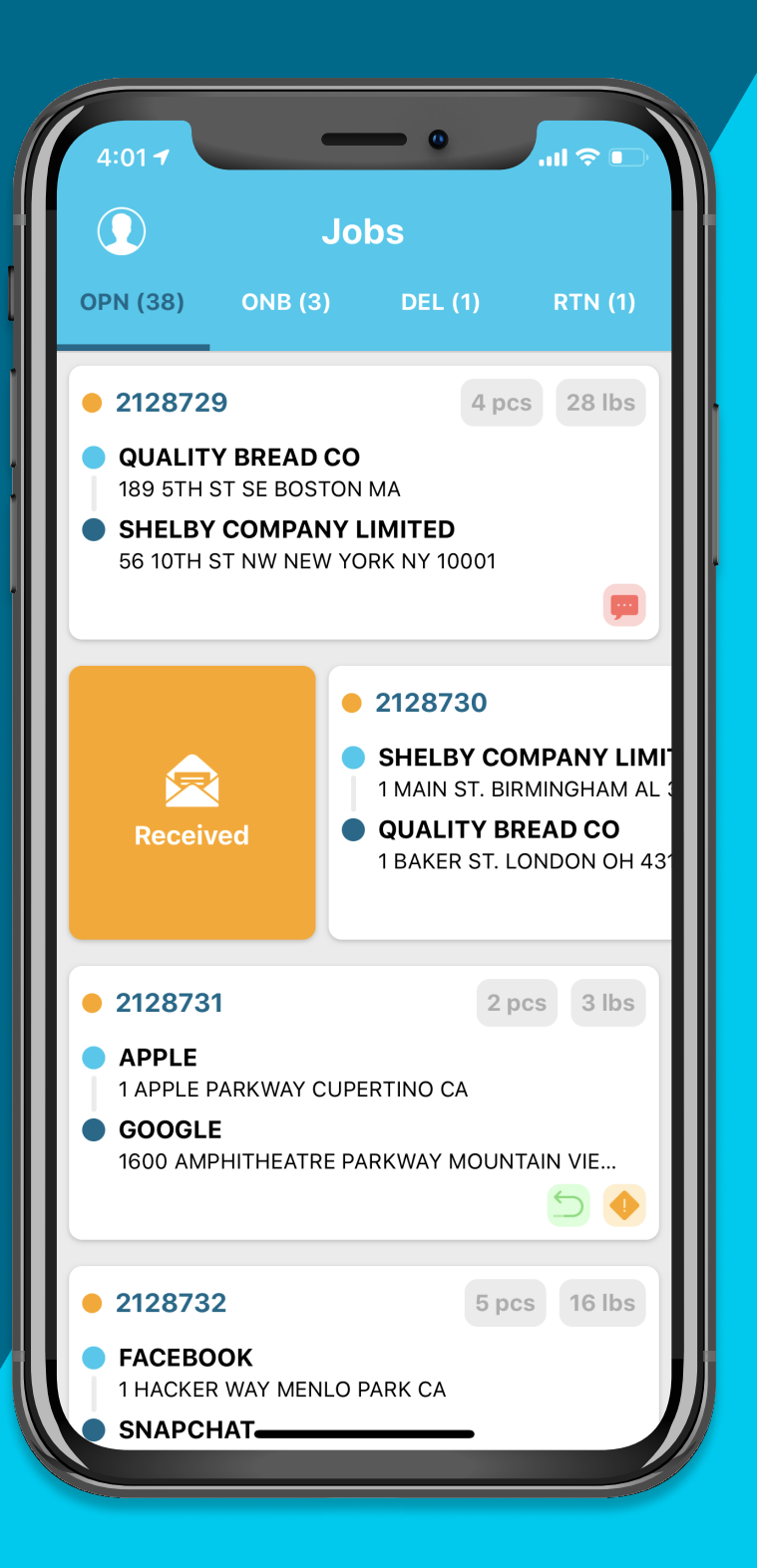

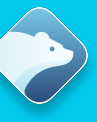

# Why Choose SwiftDispatch?

Equip your drivers with all the tools necessary to get the job done.

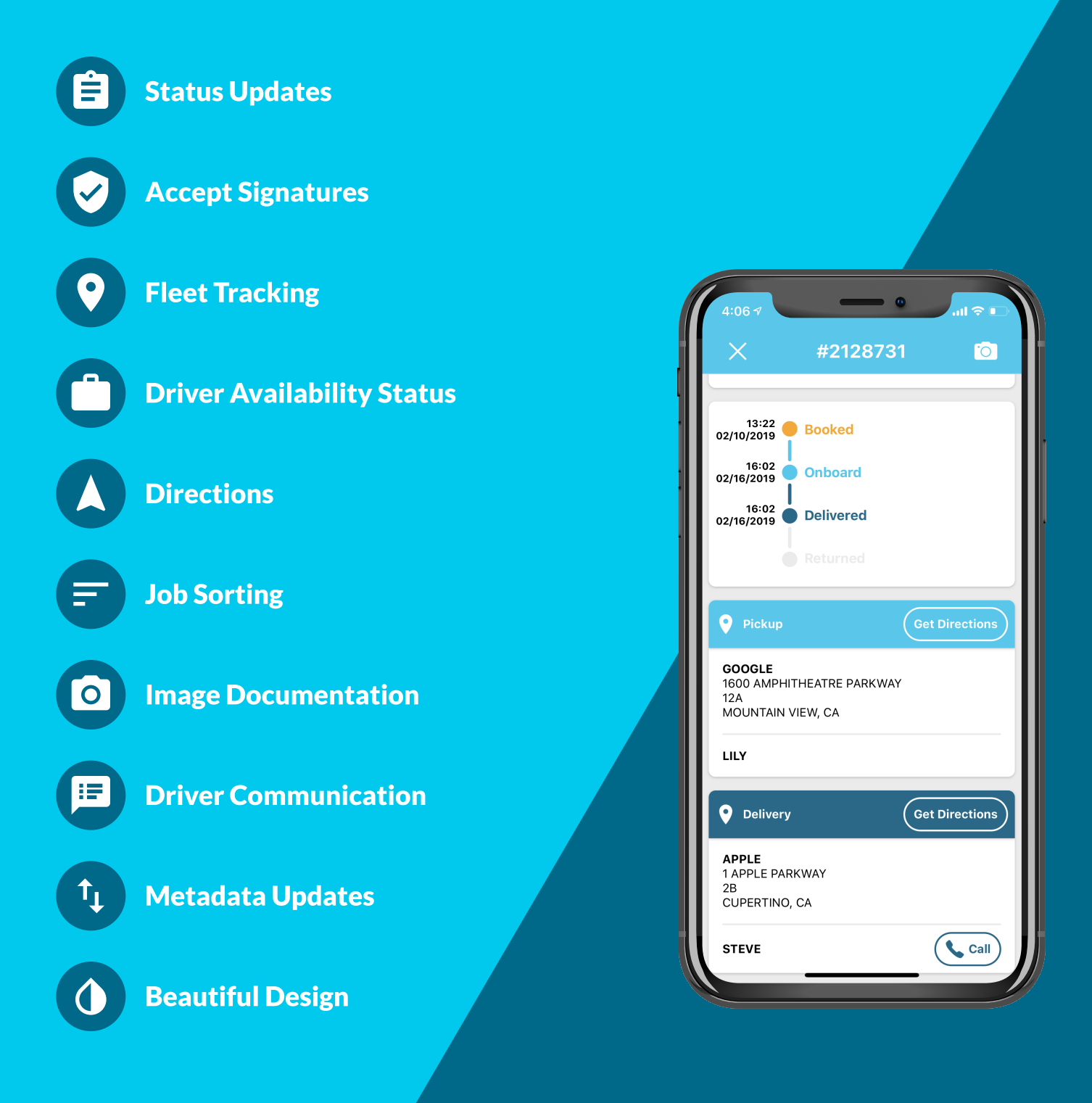

**SwiftDispatch** swiftdispatch.frostbyteapps.com FROSTBYTE APPLICATIONS LLC www.frostbyteapps.com

# Features

## Built for efficiency, made for simplicity.

### Cross-Platform

SwiftDispatch is available on both iOS and Android devices, seamlessly integrating with your backend system.

#### Status Updates

Empower your drivers with the ability to update a job's status with a swipe of their finger, even when offline.

### Accept Signatures

Gain peace of mind by obtaining proof of delivery. Drivers can accept a digital signature directly on their mobile device.

#### Fleet Tracking

Dispatch jobs more effeciently and keep track of your entire fleet of drivers using SwiftFleet. Allow drivers to mark themselves are "Online" or "Offline" for work

#### Driver Communication

Allow your drivers and dispatchers to communicate with each other via a trail of notes for each job.

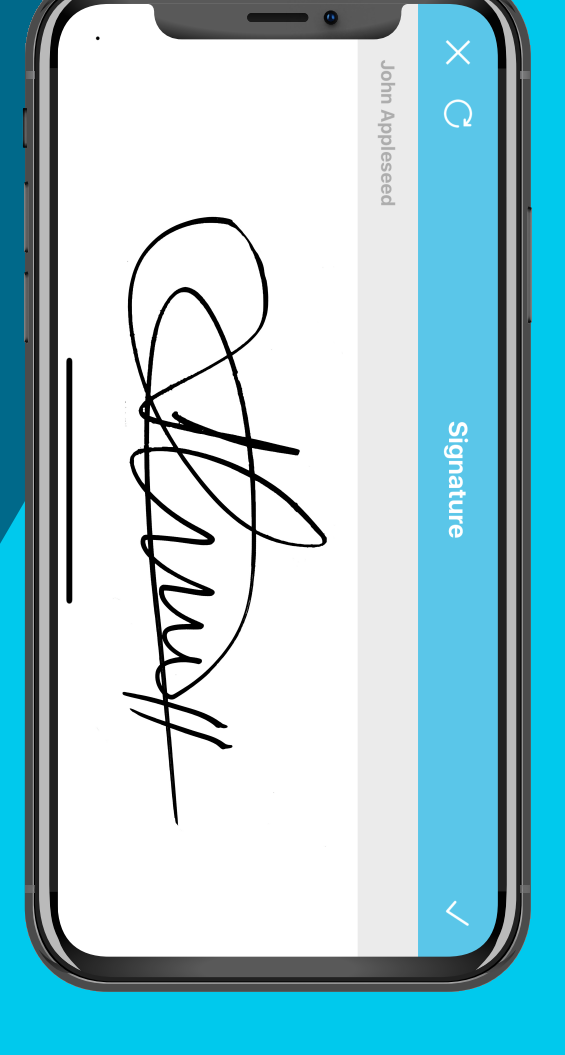

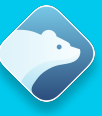

# Features, Cont.

## Built for efficiency, made for simplicity.

#### Image Protection

Uploading images of your client's packages to create an audit trail and cover your bases.

#### Address Navigation

Integration with both Apple Maps and Google Maps allows drivers to get directions to a job's pickup or delivery address with the tap of a button.

#### Accept Signatures

Gain peace of mind by obtaining proof of delivery. Drivers can accept a digital signature directly on their mobile device.

#### Mobile Control Center

Integrating with your backend system allows you to keep your drivers up to date with the details of each job.

#### Metadata Updates

React to changes in the field. Allow drivers to update a job's metadata from their mobile device.

**SwiftDispatch** swiftdispatch.frostbyteapps.com

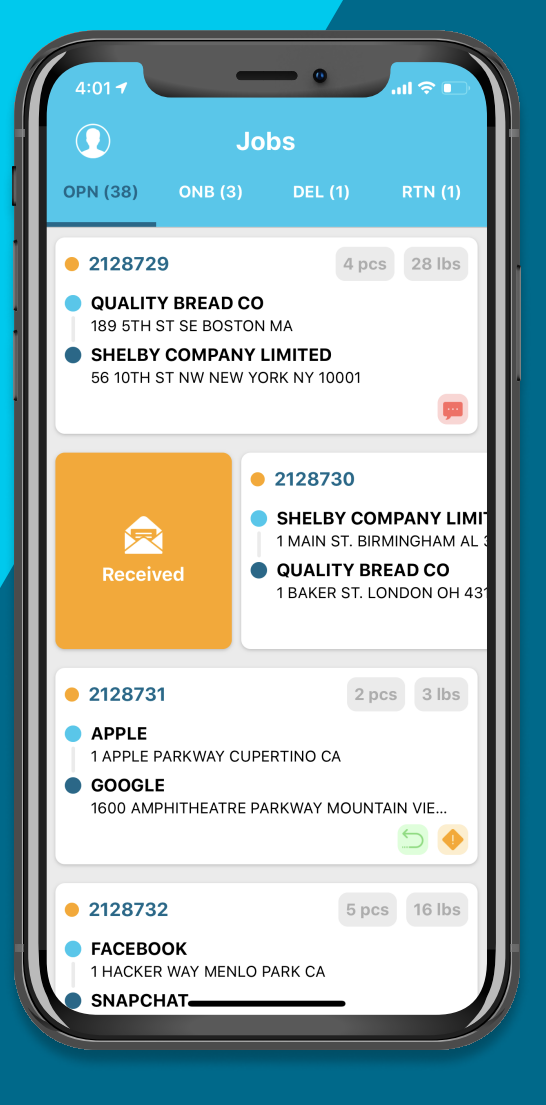

#### FROSTBYTE APPLICATIONS LLC www.frostbyteapps.com

# Details

# Login

The login screen is where the user enters their company credentials in order to log into the SwiftDispatch application. Users will need four pieces of information in order to log into the application.

## Company ID

The unique identifier for your company's program.

### User ID

The unique identifier for the user.

#### Username & Password

The credentials that the user uses to log into SwiftDispatch.

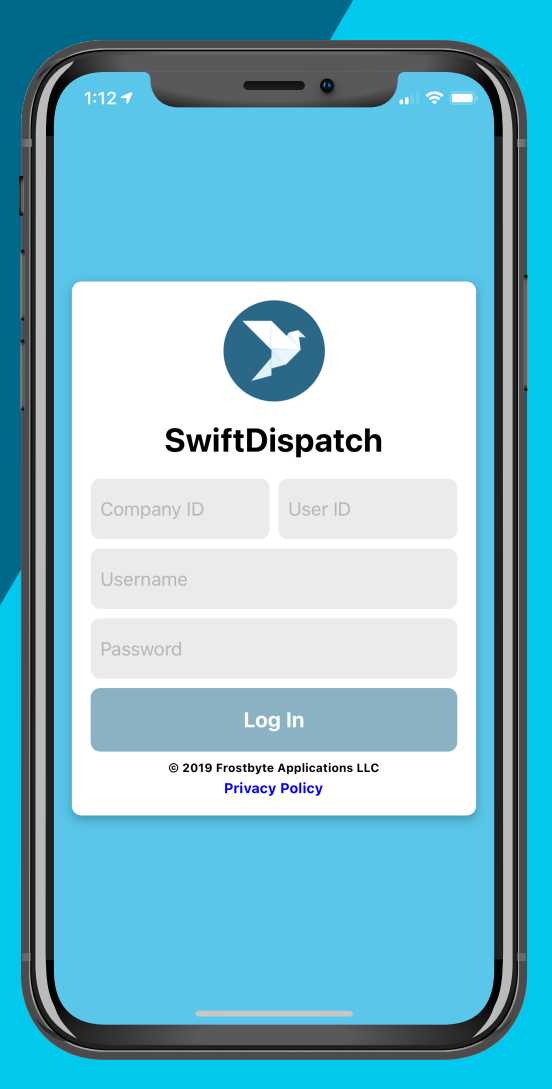

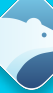

## Dashboard Overview

The dashboard contains an overview of a user's jobs and their statuses.

#### Sorting Icon -

Opens a sorting modal that allows the user to sort the jobs by various criteria.

#### Profile Icon

Opens the user's profile. Allowing the user to sign out and perform various other tasks.

#### Job Page Controller

The job page controller allows the user to view all their jobs with a specific status.

#### Job Card

A job card displays a quick overview of information regarding a job's status. Clicking reveals the job's detail page.

#### Pull To Refresh

The user can refresh their jobs by pulling the list of jobs down until a spinner appears.

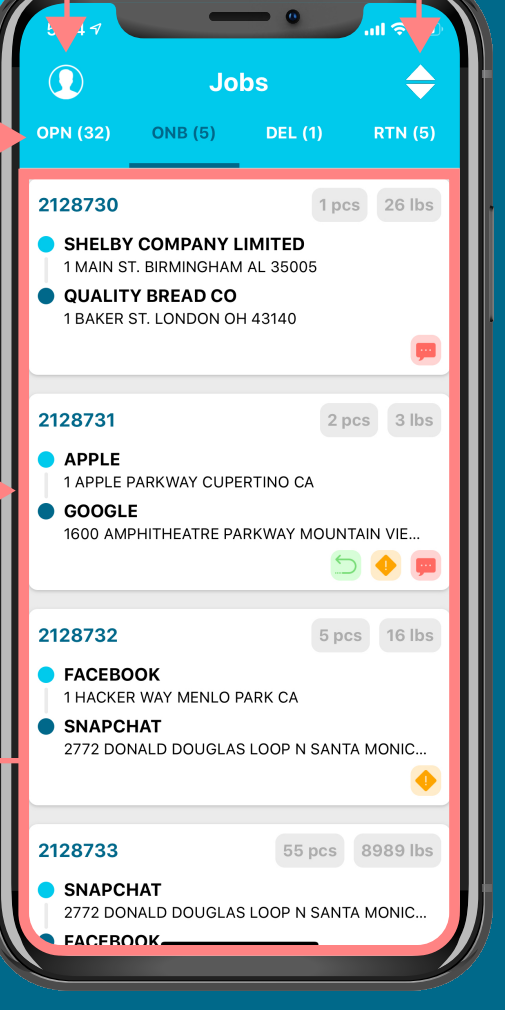

# Job Card

The job card provides important information pertaining to its job. It also allows users to update the status of the job. Users can tap on a job card to bring up a detail page.

### Job Number

The unique id for this job. The  $\bullet$  icon next to a job number means the job is unread.

### Pickup & Delivery Addresses

The information regarding the pickup address and delivery address.

#### **Service**

A small tag that represents the job's service type.

### Quick Tags

Small color coded tags representing critical information regarding a job.

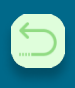

Indicates that the job is roundtrip.

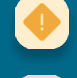

Indicates that the job has surcharges.

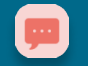

Indicates that the job has notes.

### Pieces & Weight

The number of pieces and weight of the packages.

2128735 2 pcs 3 lbs **APPLE** 1 APPLE PARKWAY CUPERTINO CA **GOOGLE** 1600 AMPHITHEATRE PARKWAY MOUNTAIN VIE... **MESSENGER** 

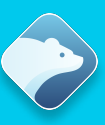

## Job Card, Cont.

A job's status is either Open, Received, Onboard, Delivered, or Returned. You can update the status of a job by swiping left or right on its card and tapping the button that appears.

### **Open**

An open job lives on the OPN tab and has a  $\bullet$  icon next to the job number. An open job can be marked as received by swiping to the right, and onboard by swiping to the left.

#### Received

A received job also lives on the OPN tab. A received job can be marked as onboard by swiping to the left.

#### Onboard

An onboard job lives on the ONB tab. An onboard job can be marked as delivered by swiping to the left.

#### **Delivered**

A delivered job lives on the DEL tab. A delivered job can be marked as returned, if the job is roundtrip, by swiping to the left.

#### Returned

A returned job lives on the RTN tab.

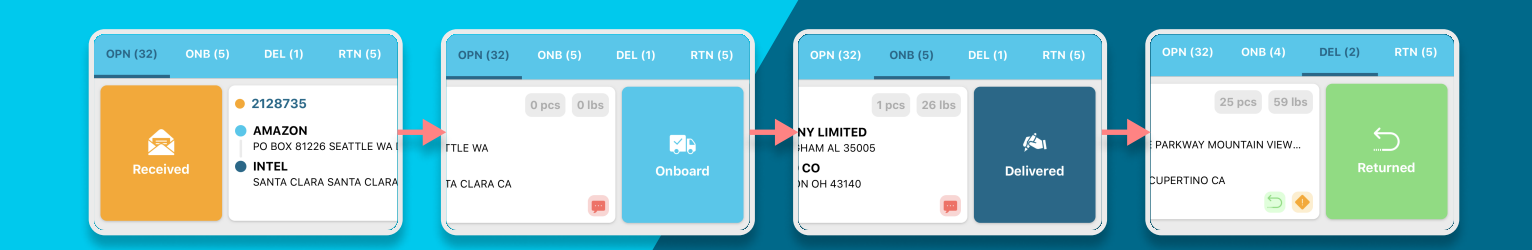

## User Profile

The user profile page allows the user to sign out, and view information regarding their account and company.

Driver Information

Displays the driver's name and id.

Company Information

Displays the company's name and id.

### Company Actions

Allows the driver to call and get directions to the company's office.

### SwiftFleet Tracking \*

Allow the driver to enable SwiftFleet tracking. The driver will be prompted to allow location permissions. This feature will only be visible if the company is subscribed to SwiftFleet.

### Driver Availability \*

Allows drivers to mark themselves as "online" and "offline" for work. This feature will only be visible if the company is subscribed to SwiftFleet.

### Signout Button

Signs the driver out of the application.

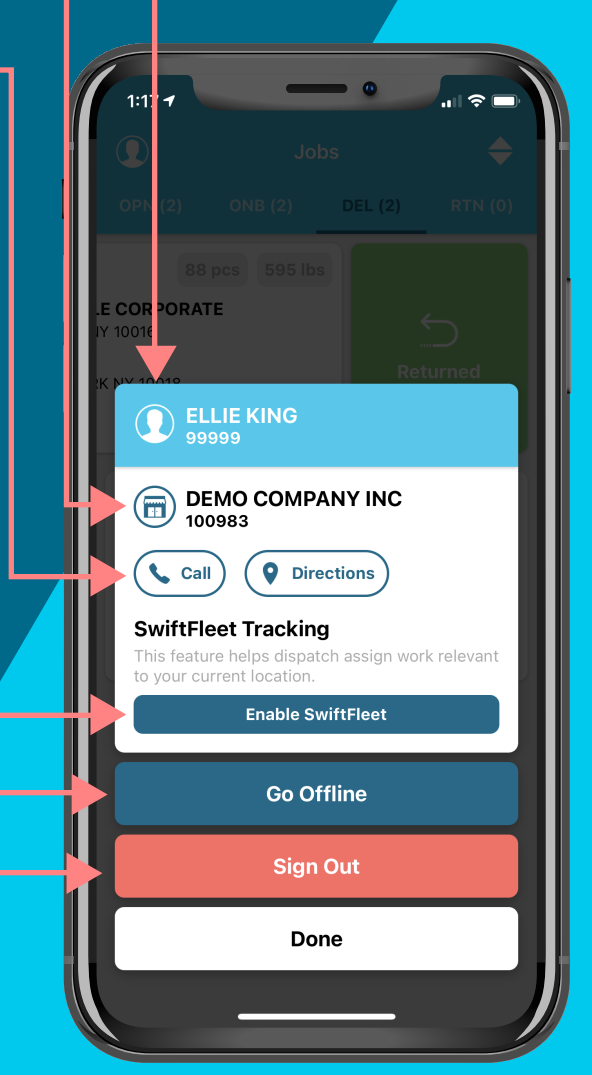

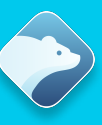

## Signature Modal

as delivered or returned. Users must get the signee's name and signature to update the status of the job. A signature modal appears when you attempt to mark a job

### Signee Textfield

Allows the user to input the signee's name.

### Cancel Button

Tapping the cancel button will send the user back to the dashboard without updating the status of the job.

#### Reset Button

Clears the signature pad so that the signee can redraw their signature.

### **Submit Button -**

Submits the name and signature, updating

the status of the job.

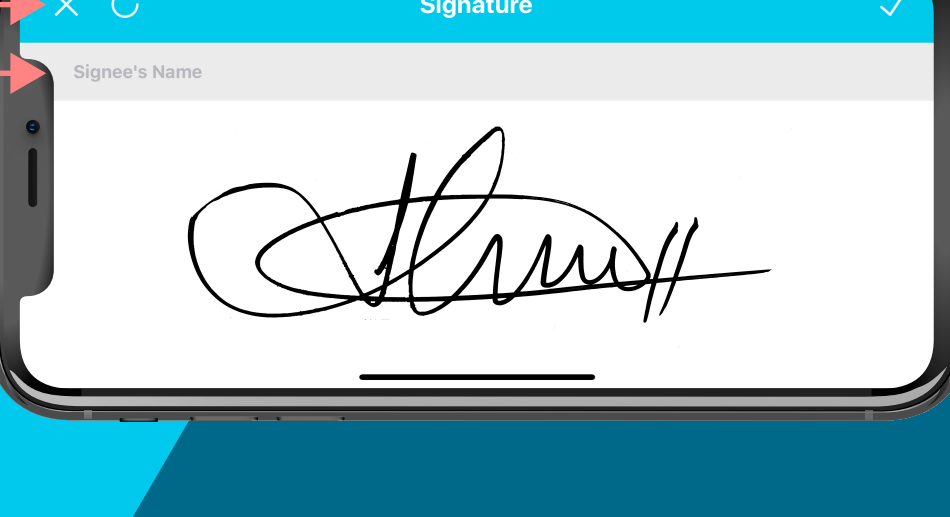

# Job Detail Modal

The job detail modal provides all the granular details regarding a job. It also gives you access to various tools such as directions, notes and image uploading.

### Header Bar

The cancel button returns the user to the dashboard. The camera button allows the user to upload an image for the job.

### Account Card

The account card provides customer account information. If the job is not marked delivered or returned, the user can update the job's pieces and weight by tapping on them.

### Timeline Card

The timeline card provides a timeline of the job's status updates.

### Pickup & Delivery Cards

The pickup and delivery cards provide information about pickup and delivery addresses. The user can get directions and call the customer.

### Surcharge Card

The surcharge card provides surcharge information.

### Notes Card

The notes card allows the user to view and add notes for the job.

**SwiftDispatch** swiftdispatch.frostbyteapps.com

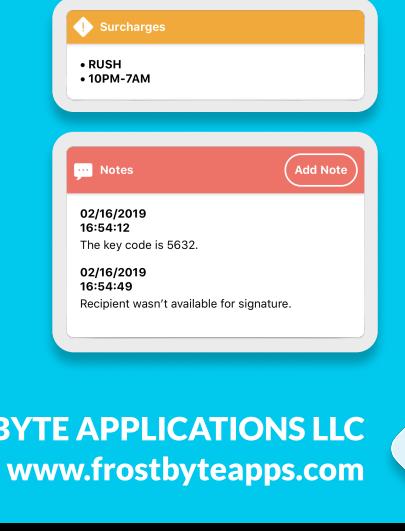

#2128731

Service<br>**MESSENGER** 

Department

Weight

(⊟

Pieces & Weight Locked

Account - 2000<br>FORD BUSINESS

2 pcs

 $13:22$  Booked 09:53 Onboard 09:30 Delivered

O Pickul

LILY

**Q** Delivery

**STEVE** 

**APPLE**<br>1 APPLE PARKWAY ZB<br>CLIPERTINO CA

GOOGLE<br>1600 AMPHITHEATRE PARKWAY **IZA**<br>MOUNTAIN VIEW. CA

Job<br>2128731 Reference<br>12321

Pieces

(`≸

 $\bullet$ 

3 lbs

Get Dired

Get Direction

 $\overline{\left(\begin{array}{c} 1 \\ 2 \end{array}\right)}$ 

**FROSTE** 

## Offline Jobs

Jobs can be updated to the next step even when the driver has no internet connection. If a driver is unavailable to update a job's status, the driver will be prompted with an option to "Save" the job to submit later. This will cache the job locally on the device, presenting an orange pending jobs bar at the bottom of the screen.

#### Expand

Expands the bottom bar to present the pending jobs.

#### Sync

Attempts to sync all the job updates with the backend system.

### Pending Count

Informs the user of the number of pending jobs that have to submit.

#### Job Info

Displays the type of pending update, with an option to delete the pending update from the local device.

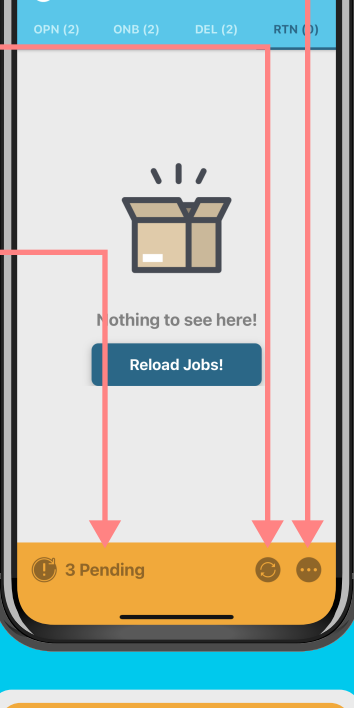

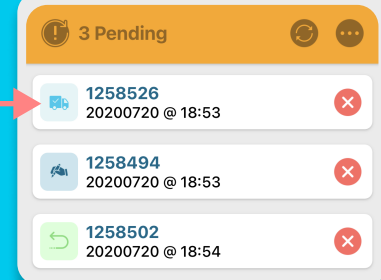

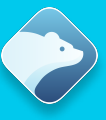

# Pricing

## No-nonsense pricing.

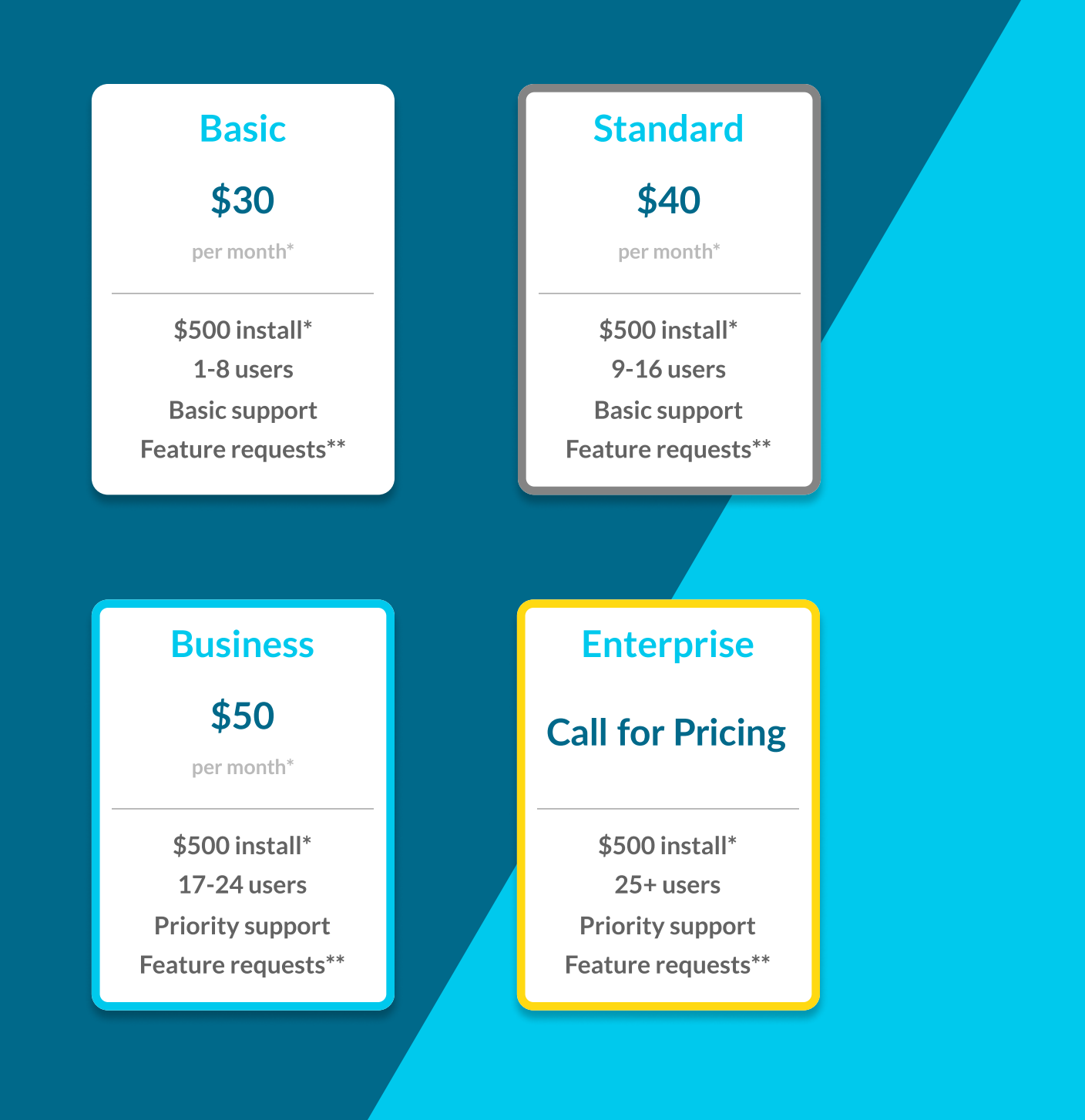

Pricing subject to change \*\*Feature requests do not guarentee implementation.

FROSTBYTE APPLICATIONS LLC www.frostbyteapps.com

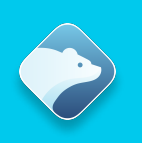